## **Pinell of Norway**

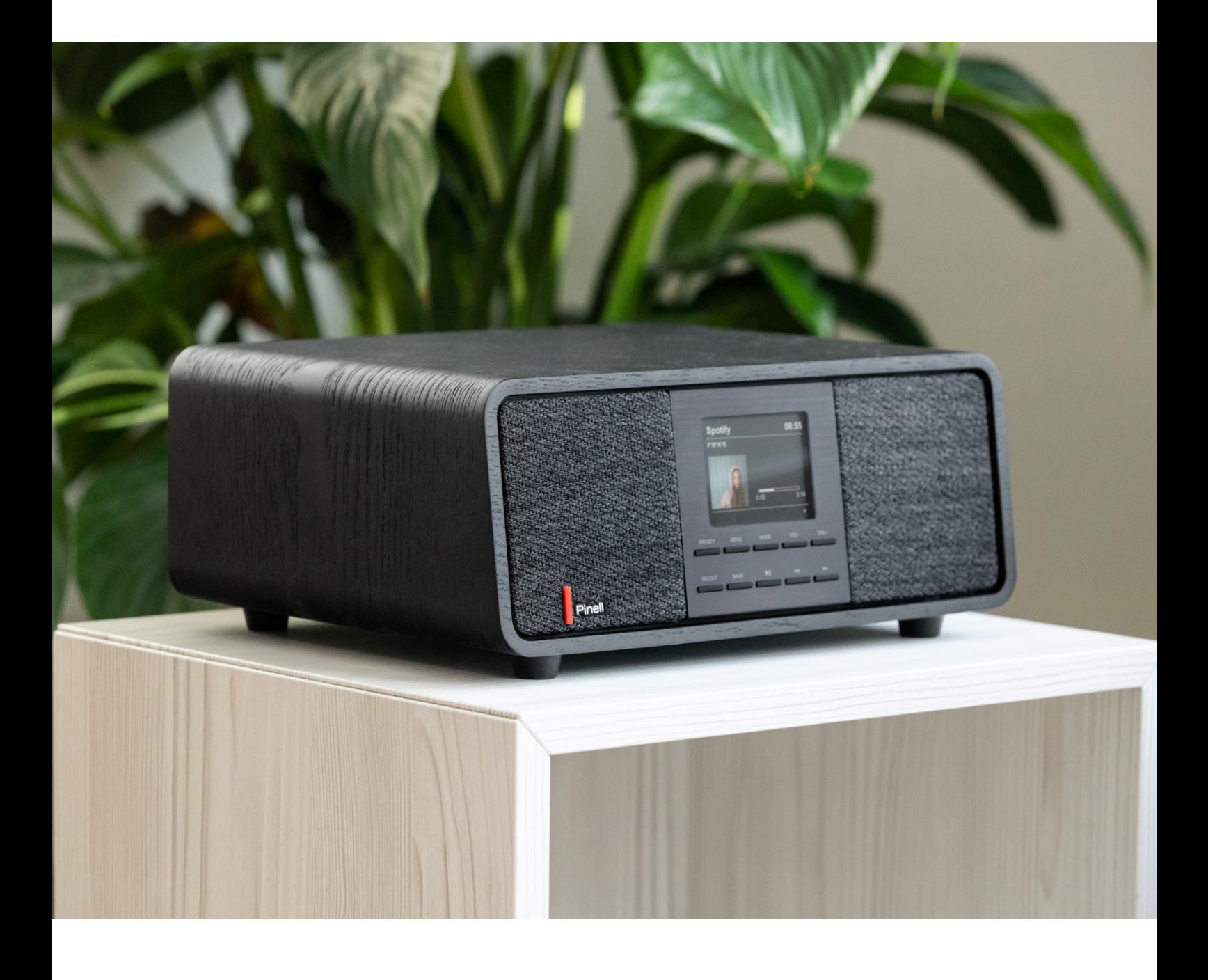

Benutzerhandbuch

# SUPERSOUND 501

DAB/DAB+/ FM / Internet Radio / Bluetooth / Spotify

## **Wichtige Sicherheitsanweisungen**

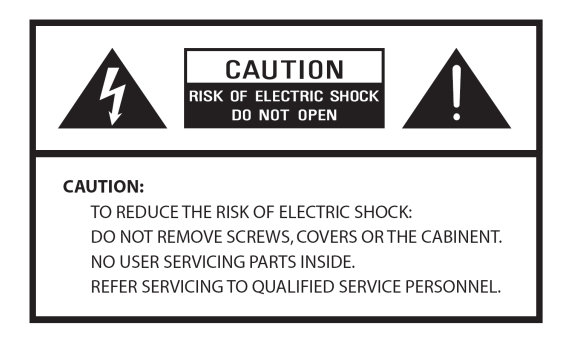

- Lesen Sie diese Anweisungen
- Bewahren Sie diese Anweisungen auf
- Beachten Sie alle Warnungen
- Befolgen Sie alle Anweisungen
- Verwenden Sie das Gerät nicht in der Nähe von Wasser
- Nur mit einem trockenen Tuch reinigen

#### WARNUNG: SETZEN SIE DIESES GERÄT NICHT REGEN ODER FEUCHTIGKEIT AUS.

- 1. Stellen Sie das Gerät nicht in der Nähe von Wärmequellen auf, wie z.B. Heizkörpern, Heizregistern, Öfen oder anderen Geräten, die Wärme erzeugen.
- 2. Betreiben Sie das Gerät nicht bei Temperaturen außerhalb des Bereichs von 0 ~ 40 ℃.
- 3. Blockieren Sie keine Belüftungsöffnungen des Geräts.
- 4. Das Gerät darf keinem Tropf- oder Spritzwasser ausgesetzt werden. Es dürfen keine mit Flüssigkeiten gefüllten Gegenstände, wie z. B. Vasen, auf dem Gerät abgestellt werden.
- 5. Stellen Sie keine schweren Lasten auf das Gerät und treten Sie nicht darauf.
- 6. Bitte beachten Sie die Typenschilder auf der Rückseite des Geräts.
- 7. Dieses Gerät darf nur mit der mitgelieferten Stromversorgung verwendet werden.
- 8. Schützen Sie das Netzkabel vor Betreten oder Einklemmen, insbesondere an den Steckern, Steckdosen und an allen Stellen, an denen sie aus dem Gerät austreten.
- 9. Ziehen Sie niemals den Stecker aus der Steckdose, indem Sie am Netzkabel ziehen. Fassen Sie den Stecker immer fest an und ziehen Sie ihn gerade aus der Steckdose.
- 10. Ersetzen Sie sofort alle elektrischen Stromkabel, die abgenutzt oder anderweitig beschädigt wurden. Verwenden Sie keine Kabel oder Stecker mit Rissen oder Abriebschäden.
- 11. Trennen Sie das Gerät von der Stromzufuhr an Tagen mit Blitzschlag oder wenn das Gerät längere Zeit nicht benutzt wird.
- 12. Servicearbeiten dürfen nur von qualifizierten Technikern ausgeführt werden.
- 13. Das Gerät darf nur durch qualifizierte Techniker geöffnet werden.
- 14. Die normale Funktion des Produkts kann durch starke elektromagnetische Interferenzen gestört werden. Wenn ja, entfernen Sie die Störquelle. Setzen Sie das Gerät zurück, um den normalen Betrieb wieder aufzunehmen.
- 15. Um das Gerät vom Netz zu trennen, wird der Stecker des Netzadapters herausgezogen. Diese Trennvorrichtung muss jederzeit zugänglich bleiben.
- 16. Aus Sicherheitsgründen und um unnötigen Energieverbrauch zu vermeiden, lassen Sie das Gerät niemals unbeaufsichtigt für längere Zeit eingeschaltet. Schalten Sie es aus und ziehen Sie den Netzstecker aus der Steckdose.

## **Inhaltsverzeichnis**

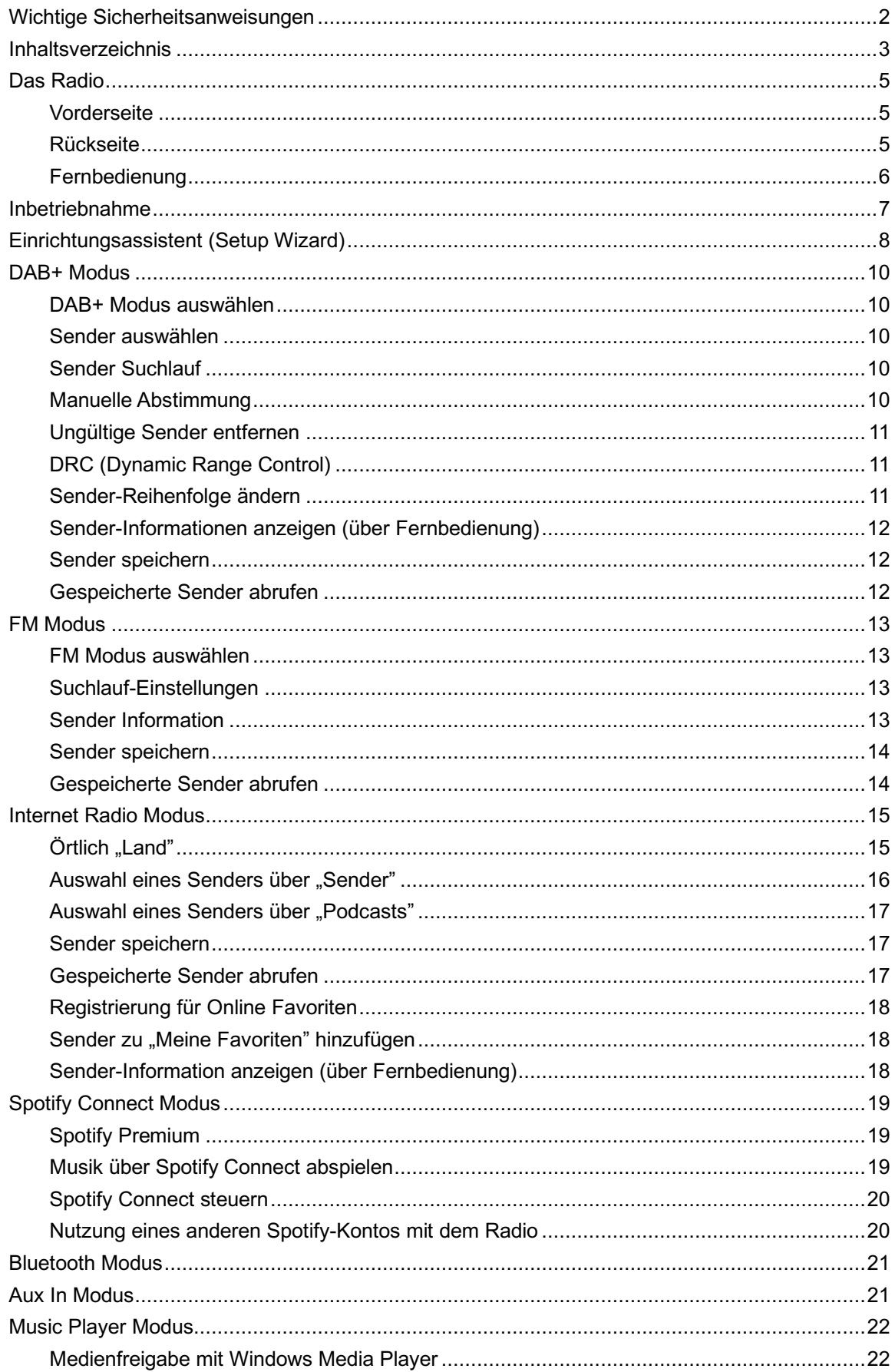

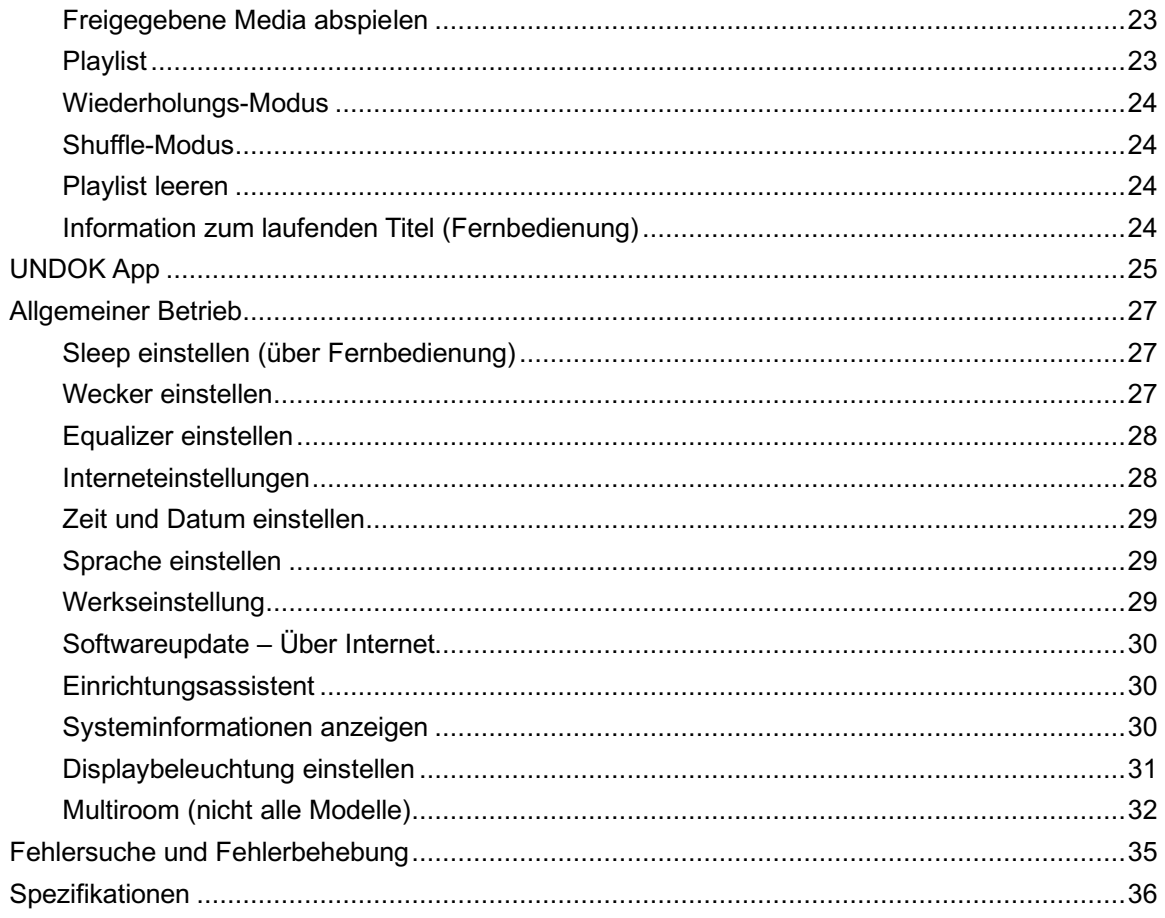

## **Das Radio**

### **Vorderseite**

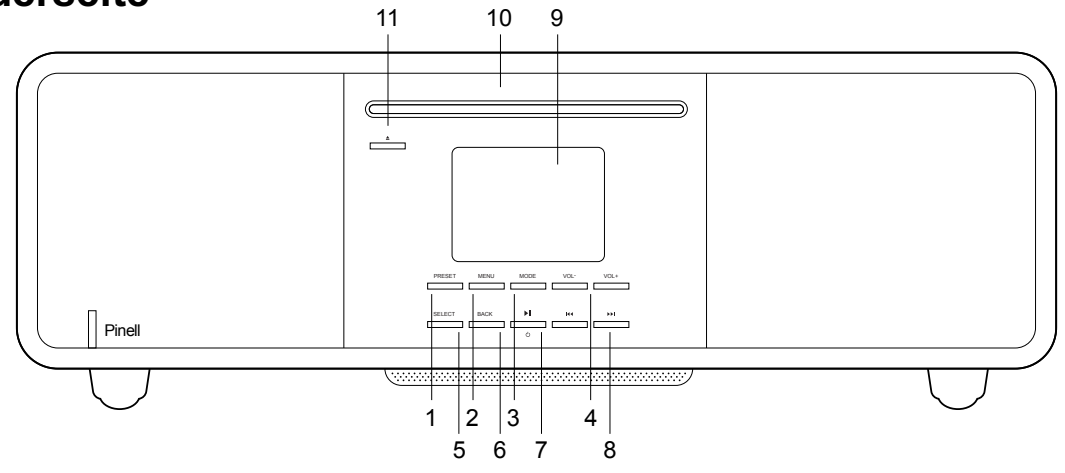

1. **PRESET** Taste

**Rückseite**

- 2. **MENU** Taste Drücken - Menü anzeigen oder schließen
- 3. **MODE** Taste Drücken - Schaltet zwischen DAB, FM, Internet Radio, Spotify, Music Player, Bluetooth und Aux In Mode
- 4. **/ <sup>L</sup>** / **<sup>L</sup> Lautstärke Tasten** Drücken - Lautstärke ändern
- 5. **SELECT** Taste Drücken - Auswahl/Bestätigung
- 6. **BACK** Taste Drücken - zurück zum vorherigen Menü
- 7. **DI / STANDBY** Taste Drücken - Radio einschalten oder in Standby versetzen Wecker abstellen
- 8 KI / DI Tasten Drücken – Auswahl
- 9. Display
- 10. CD Player (Supersound 701)
- 11. **EJECT** Taste

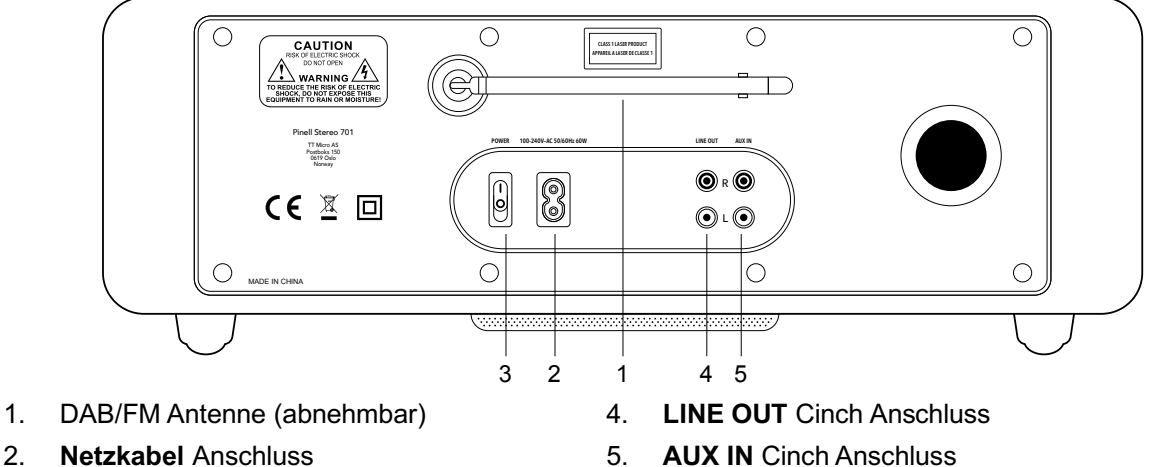

3. **POWER** Kippschalter

5. **AUX IN** Cinch Anschluss

### **Fernbedienung**

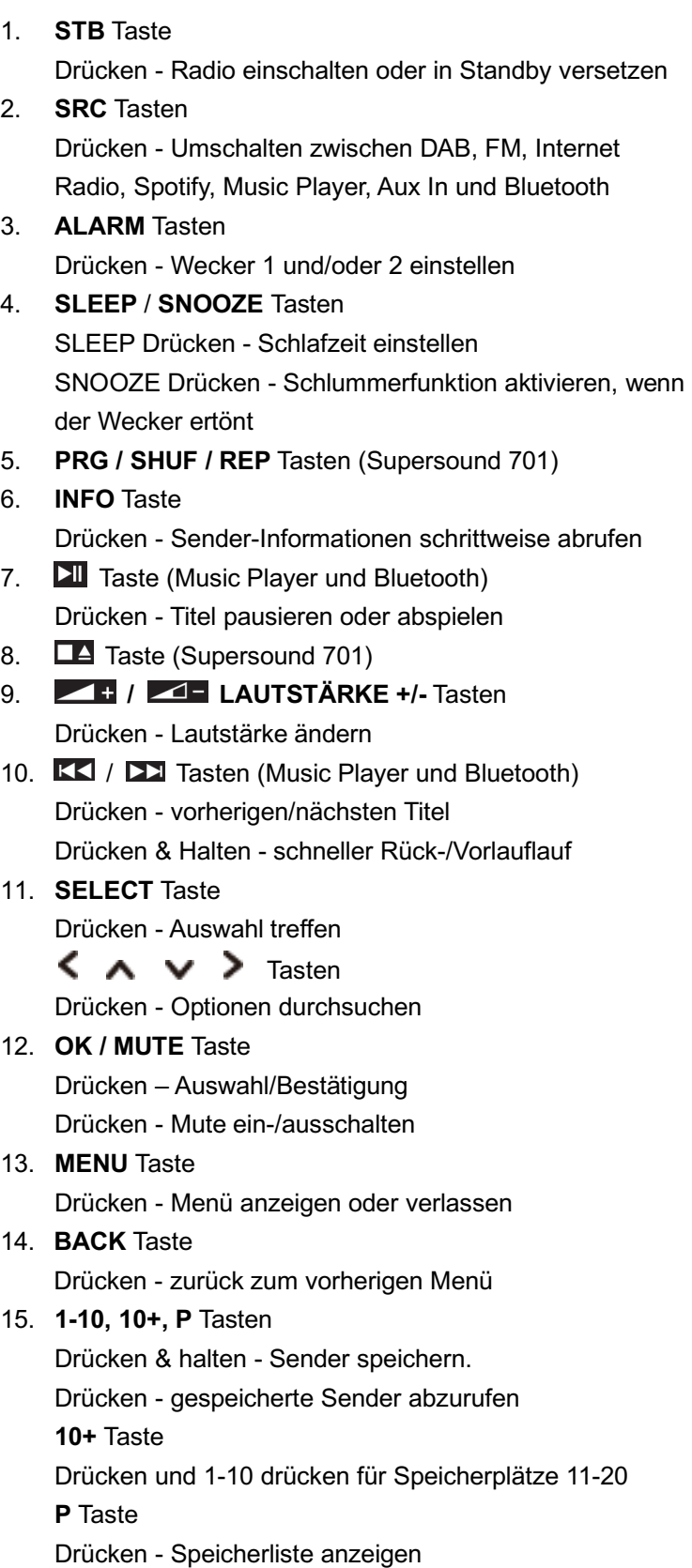

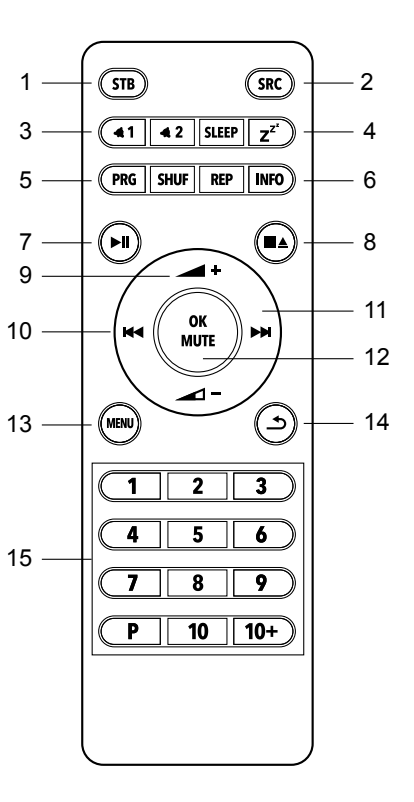

## **Inbetriebnahme**

Nehmen Sie Ihr Radio vorsichtig aus der Verpackung. Sie können die Verpackung zur späteren Verwendung aufbewahren.

#### **Lieferumfang**

- 1x Haupteinheit Supersound 701
- 1x Netzkabel
- 1x Fernbedienung und 2x AAA Alkaline Batterien
- 1x Schnell Start Anleitung

#### **Radio aufstellen**

Stellen Sie Ihr Radio auf eine ebene / stabile Oberfläche, die keinen Vibrationen ausgesetzt ist.

#### **Vermeiden Sie folgende Orte:**

- n Wo das Gerät direktem Sonnenlicht ausgesetzt ist.
- n Wo sich das Gerät in der Nähe von Wärmequellen befindet.
- Hohe Luftfeuchtigkeit und unzureichender Belüftung.
- Wo es staubig ist.
- n Wo es feucht ist oder möglicherweise Wasser auf das Gerät tropft oder spritzt.

#### **Antenne einstellen**

Antenne vollständig ausfahren, um sicherzustellen, dass Sie sowohl im DAB+ als auch im FM Modus den bestmöglichen Empfang erhalten. Es kann erforderlich sein, die Position des Radios und / oder der Antenne anzupassen, um das beste Signal zu erhalten.

#### **Radio Ein-/Ausschalten**

Verbinden Sie den Stecker des Netzkabels mit der Buchse an der Rückseite des Radios, stecken Sie dann Netzstecker in die Steckdose. **POWER** Kippschalter einschalten. Das Radio geht in den Standby-Modus.

Drücken Sie die **STANDBY** Taste, um das Radio einzuschalten. Um das Gerät vollständig auszuschalten, ziehen Sie den Netzadapter aus der Steckdose.

#### **Batterien wechseln:**

- 1. Öffnen Sie den Batteriefachdeckel auf der Rückseite Ihrer Fernbedienung.
- 2. Setzen Sie zwei neue AAA-Batterien ein. Achten Sie dabei auf die Richtungs-Markierung im Batteriefach.
- @ *Hinweis: Verwechseln Sie nicht die Einsatzrichtung und mischen Sie keine Batterietypen. Mischen Sie auch keine alten und neuen Batterien.*
- 3. Setzen Sie den Batteriefachdeckel wieder ein.

## **Einrichtungsassistent (Setup Wizard)**

- 1. Bei der ersten Inbetriebnahme werden Sie vom Radio aufgefordert, die Sprache auszuwählen.  $KJ / IJ$  Tasten drücken - Sprache auswählen - SELECT drücken.
- 2. Daraufhin wird der "Einrichtungsassistent" angezeigt.

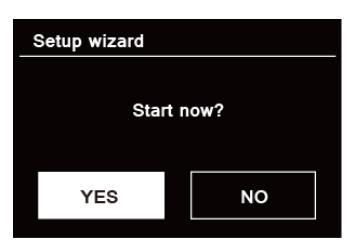

3. KI / DE Tasten drücken – "JA" auswählen – SELECT drücken.

Zu den Optionen gehören die folgenden Einstellungen:

#### **Datum/Zeit**

12/24-Stundenformat

#### **Automatische Aktualisierung**

Uhr über eine Funktion synchronisieren oder manuelle Einstellung vornehmen.

- **•** Update von DAB
- Update von FM
- l Update von Internet
- Kein Update manuelle Einstellung erforderlich.

#### **Netzwerkverbindung halten**

Hält die Netzwerkverbindung insbesondere im Nicht-Internet-Modus (z.B. DAB, FM, Bluetooth und Aux-Modus), um Spotify jederzeit verwenden zu können.

Wählen Sie "JA" oder "NEIN"

- 4. WLAN-Region wählen **SELECT** drücken.
- 5. Der Assistent durchsucht jetzt Ihren Standort nach erreichbaren drahtlosen Netzwerken.

Wenn der Scan abgeschlossen ist, wird eine Liste der Netzwerke angezeigt.<br>In The Names of wireless networks in range.

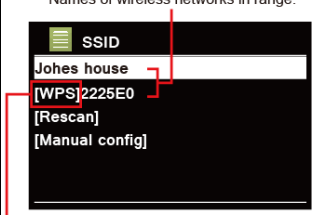

WPS security is available for this network.

Geräte, die eine Verbindung über WPS (Wi-Fi Protected Setup) unterstützen, werden in der Liste als [**WPS**] gekennzeichnet.

- 6. / Tasten drücken das gewünschte WLAN auszuwählen **SELECT** drücken.
	- 1) Wenn ein WEP / WPA-Schlüssel (Passwort) erforderlich ist, werden Sie vom Radio aufgefordert, den WEP / WPA-Code einzugeben und den Bildschirm für die Passworteingabe wie folgt anzuzeigen:

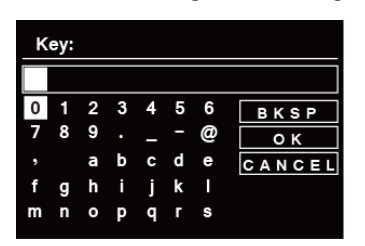

- @ *Hinweis: Wenn für Ihr Netzwerk kein Kennwort (WEP / WPA) erforderlich ist, stellt das Radio automatisch eine Verbindung zum Netzwerk her.*
- a.  $\overline{K}$  /  $\overline{L}$  Tasten drücken, um die alphanumerische Zeichenliste zu durchlaufen. Drücken Sie **SELECT**, um ein bestimmtes Zeichen auszuwählen.

@ *Hinweis: Groß- und Kleinschreibung bei WEP / WPA-Passcodes beachten.*

- b. Bei einer falschen Eingabe, wählen Sie BKSP, um das falsche Zeichen zu entfernen.
	- @ *Hinweis: = Rücktaste; = Abbrechen*

*Das Radio speichert automatisch die von Ihnen eingegebenen WEP / WPA-Daten, so dass Sie diese nicht erneut eingeben müssen*

- c. Nach Auswahl des letzten Zeichens Ihres Passwortes, wählen Sie mit KI / DI die Schaltfläche **von Volter und drücken SELECT** zur Bestätigung. Das Radio ist nun mit dem drahtlosen Netzwerk verbunden.
- 2) Wenn Sie eine Verbindung über WPS herstellen möchten, drücken Sie **SELECT** nachdem Sie das gewünschte Netzwerk ausgewählt haben. Das Radio bietet dann die Möglichkeit, WPS einzuleiten.

KK / D2 Tasten drücken, um zwischen "Taste drücken", "PIN" und "WPS überspringen" auszuwählen. Drücken Sie **SELECT** zur Bestätigung.

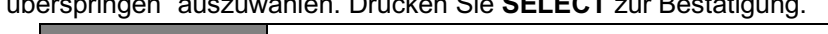

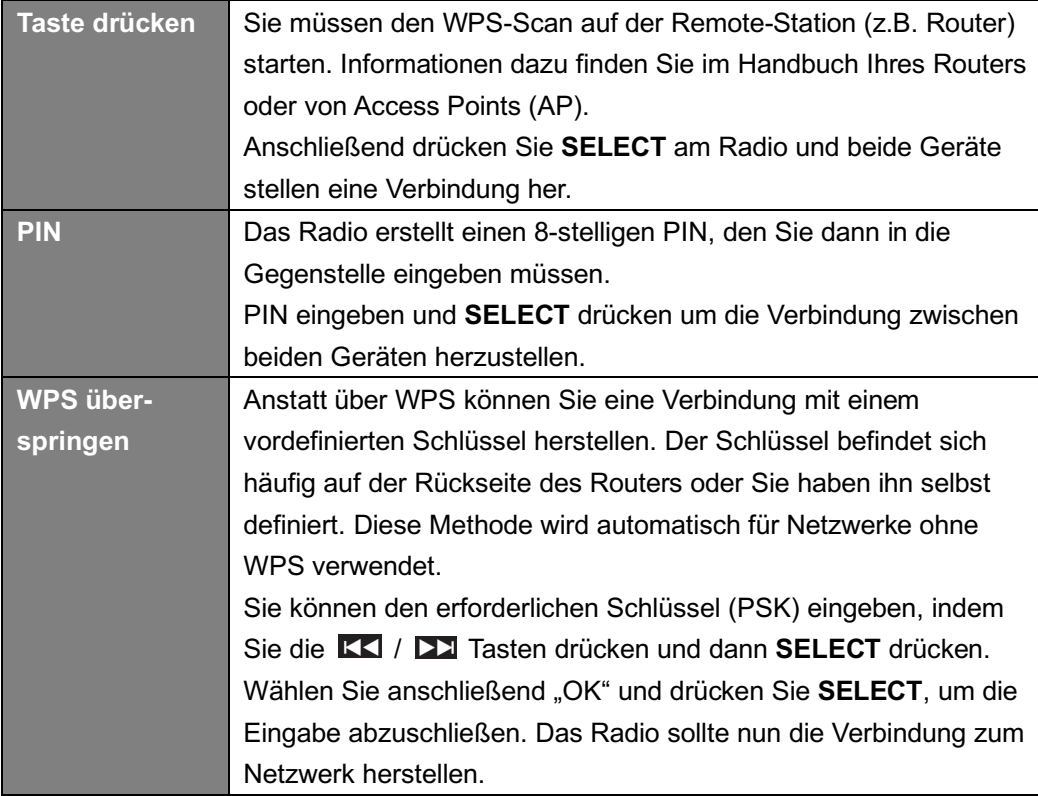

7. Drücken Sie SELECT erneut. Das Radio startet den DAB+ Suchlauf. KK / DX drücken, Sender auswählen und **SELECT** drücken, um die Einrichtung abzuschließen.

## **DAB+ Modus**

#### **DAB+ Modus auswählen**

- 1. Drücken Sie die MODE Taste wiederholt bis "DAB Radio" erscheint.
- *2.* Bei der ersten Benutzung führt das Radio automatisch einen kompletten Sendersuchlauf aus.

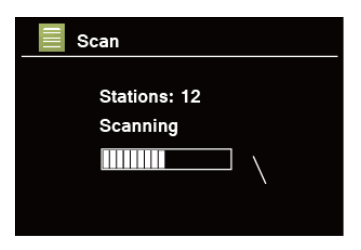

- 3. Nach Abschluss des Suchlaufs werden die DAB+ Sender in alphanumerischer Reihenfolge angezeigt. KK / **DE** Tasten drücken - Sender auswählen - SELECT drücken, um den Sender abzuspielen.
- @ *Hinweis: Falls in Ihrer Region kein DAB+ Signal gefunden wird, müssen Sie möglicherweise Ihr Radio in einen stärkeren Signalbereich verschieben.*

#### **Sender auswählen**

- 1. Drücken Sie die **MENU** Taste während der Wiedergabe eines Senders, um die "Senderliste" auszuwählen.
- 2. Sender über KK / **DE Tasten auswählen SELECT** drücken.
- @ *Hinweis: Alternativ drücken Sie die / Tasten, um die Senderliste zu durchlaufen*

#### **Sender Suchlauf**

**MENU** Taste drücken - KK / DE Tasten drücken - "Vollständiger Suchlauf" auswählen -**SELECT** drücken.

### **Manuelle Abstimmung**

Dies kann Ihnen beim Einstellen Ihrer Antenne oder beim Hinzufügen von Stationen helfen, die bei der automatischen Abstimmung übersehen wurden.

- 1. MENU Taste drücken KK / EX Tasten drücken "Manuell einstellen" SELECT drücken.
- 2. KI / EX Tasten drücken Frequenz auswählen SELECT drücken.

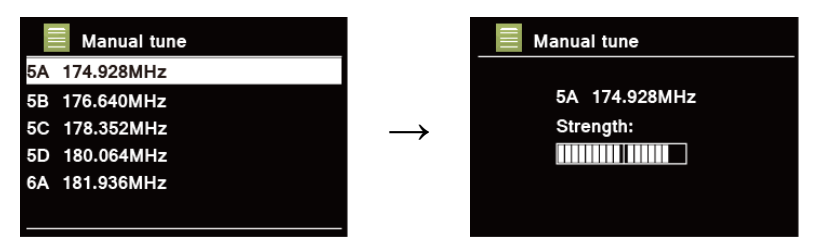

- @ *Hinweis: Wenn es einen Multiplexer gibt, der diesem Kanal und dieser Frequenz entspricht, zeigt das Display nach einigen Sekunden ein Tuning-Meter mit der Signalstärke und dem Multiplexnamen an. Die neuen Sender werden automatisch zur Senderliste hinzugefügt.*
- 3. Um den Sender abzuspielen, drücken Sie zuerst wiederholt die **BACK**-Taste, um die manuelle Einstellung zu beenden.

### **Ungültige Sender entfernen**

Sie können nicht verfügbaren Sender aus der Senderliste entfernen.

- 1. **MENU** Taste drücken **KK** / **DE** Tasten drücken "Ungültige Sender" auswählen -**SELECT** drücken.
- 2. KK / EX Tasten drücken "JA" auswählen SELECT drücken.

### **DRC (Dynamic Range Control)**

Wenn Sie in einer lauten Umgebung Musik mit einem hohen Dynamikbereich hören (z. B. klassische Musik während des Kochens), möchten Sie möglicherweise den dynamischen Bereich verringern. Damit werden sehr leise Töne etwas lauter und sehr laute Töne etwas leiser wiedergegeben.

- 1. **MENU** Taste drücken **KK** / **DE**I Tasten drücken "DRC" auswählen **SELECT** drücken.
- 2. / Tasten drücken "DRC hoch", "DRC tief" oder "DRC aus" auswählen **SELECT**  drücken.

### **Sender-Reihenfolge ändern**

Sie können die Sender nach unterschiedlichen Kriterien sortieren.

- 1. **MENU** Taste drücken **KK** / **PX** Tasten drücken "Senderreihenfolge" auswählen -**SELECT** drücken.
- 2. **KJ** / **DE** Tasten drücken "Alphabetisch", "Ensemble" oder "Gültig" auswählen SELECT drücken.

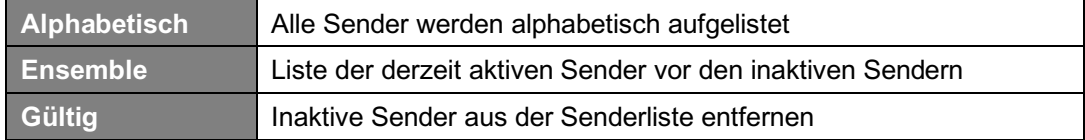

#### **Sender-Informationen anzeigen (über Fernbedienung)**

DAB+ Sender senden Informationen. Drücken Sie die **INFO** Taste auf der Fernbedienung wiederholt, während ein Programm abgespielt wird, um Informationen über DLS (Dynamic Label Segment), Ensemble, Programmfrequenz, Signalqualität, Signalstärke, Bitrate, Codec, Kanal und Datum anzuzeigen.

@ *Hinweis: Im Vollbild drücken Sie die BACK Taste, um die Slideshow in einem kleinen Bild wiederzugeben. Anschließend können Sie die INFO Taste wiederholt drücken, um Informationen anzuzeigen. Drücken Sie BACK ein weiteres Mal, um zum Vollbildmodus zurückzukehren.*

#### **Signalstärke**

Bei der Anzeige der Signalstärke wird im Display ein Laufbalken mit der Stärke des aktuellen Senders angezeigt.

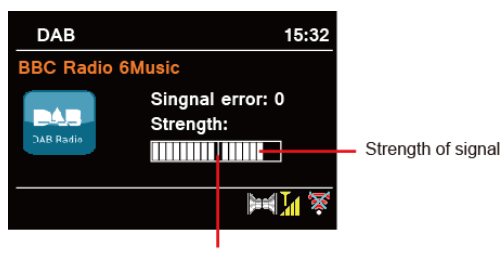

Minimum signal level

Die Anzeige zeigt die minimal akzeptable Signalstärke an.

@ *Hinweis: Sender mit einer Signalstärke unterhalb des minimalen Levels liefern möglicherweise keinen gleichmäßigen Audiostrom.*

#### **Sender speichern**

Ihr Radio kann bis zu 20 DAB+ Sender speichern. So können Sie schnell und einfach darauf zugreifen.

- 1. **PRESET** drücken & halten während der Wiedergabe eines Senders bis "Voreinst. speichern" erscheint.
- 2. Speicherplatz über **KK** / **DE** Tasten auswählen SELECT drücken bis auf dem Display "gespeichert" angezeigt wird.
- 3.  $\pi$  **#**" (# = 1-20) wird im Display angezeigt.
- @ *Hinweis: Für die Speicherplätze 11-20 über die Fernbedienung drücken Sie zuerst 10+ und halten danach eine der PRESET Tasten 1-10 gedrückt, bis auf dem Display "gespeichert" angezeigt wird.*

#### **Gespeicherte Sender abrufen**

- 1. **PRESET** drücken Speicherplatz über die KK / DD Tasten auswählen SELECT drücken, um den gespeicherten Sender abzuspielen.
- 2. Im Display wird "Sender leer" angezeigt, wenn noch kein Sender gespeichert ist.

## **FM Modus**

#### **FM Modus auswählen**

- 1. Drücken Sie die MODE Taste wiederholt bis "FM Radio" erscheint.
- 2. Bei der ersten Benutzung wird die niedrigste FM-Frequenzbereich (87,50 MHz) ausgewählt. Andernfalls wird der zuletzt gehörte Sender ausgewählt.

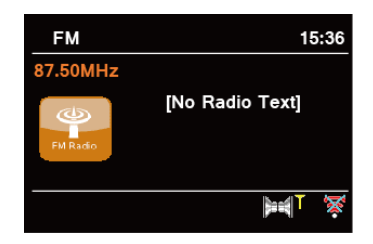

- 3. Für den **manuellen Suchlauf**, drücken Sie eine der / Tasten, um die Frequenz um 0,05 MHz pro Schritt zu ändern.
- 4. Für den **automatischen Suchlauf** (mit aufsteigender Frequenz), drücken & halten Sie eine der KI / Tasten. Die automatische Suche endet, wenn der nächste verfügbare Sender erreicht wird.

## **Suchlauf-Einstellungen**

Festlegung ob der FM-Suchlauf nur bei Sendern mit starkem Signal oder bei jedem verfügbaren Sender angehalten werden soll.

- 1. **MENU** Taste drücken KK / EX Tasten drücken "Suchlauf-Einstellung" auswählen -**SELECT** drücken.
- 2. Auf dem Display wird "Nur kräftige Sender?" angezeigt. KK / DEI Tasten drücken -"JA" auswählen - **SELECT** drücken. Der Suchlauf stoppt nur an Sendern mit guter Signalstärke.
- 3. KI / EX Tasten drücken "NEIN" auswählen SELECT drücken. Der Suchlauf wird an jeden verfügbaren Sender angehalten. Dies kann zu einer schlechten Audioqualität von schwachen Stationen führen.

### **Sender Information**

Es gibt eine Vielzahl von Informationen, die vom Sender übertragen werden. Um die aktuellen Senderinformationen anzuzeigen, drücken Sie wiederholt die **INFO** Taste auf der Fernbedienung. Auf dem Display werden die Informationen über Radiotext, Programmtyp, Programmname und Datum angezeigt.

### **Sender speichern**

Ihr Radio kann bis zu 20 FM Sender speichern. So können Sie schnell und einfach darauf zugreifen.

- 1. **PRESET** drücken & halten während der Wiedergabe eines Senders bis "Voreinst. speichern" erscheint.
- 2. Speicherplatz über KK / **DE** Tasten auswählen SELECT drücken bis auf dem Display "gespeichert" angezeigt wird. Für die Speicherplätze 11-20 drücken Sie zuerst 10+ und halten danach eine der **PRESET** Tasten 1-10 gedrückt, bis auf dem Display "gespeichert" angezeigt wird.
- 3.  $\sqrt{2}$  **#**" (# = 1-20) wird im Display angezeigt.
- @ *Hinweis: Für die Speicherplätze 11-20 über die Fernbedienung drücken Sie zuerst 10+ und halten danach eine der PRESET Tasten 1-10 gedrückt, bis auf dem Display "gespeichert" angezeigt wird.*

#### **Gespeicherte Sender abrufen**

- 1. **PRESET** drücken Speicherplatz über die KK / DE Tasten auswählen SELECT drücken, um den gespeicherten Sender abzuspielen.
- 2. Im Display wird "Sender leer" angezeigt, wenn noch kein Sender gespeichert ist.

## **Internet Radio Modus**

1. Drücken Sie die MODE Taste wiederholt bis "Internet Radio" erscheint.

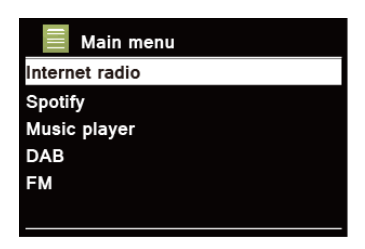

2. "Senderliste" ist markiert. Drücken Sie **SELECT** zur Bestätigung.

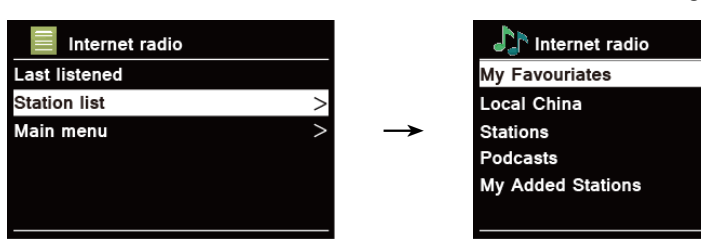

3. Wählen Sie einen Sender und drücken Sie **SELECT** zur Bestätigung.

Falls keine Verbindung zum Netzwerk hergestellt werden kann, gehen Sie bitte wie folgt vor:

 $\check{ }$ 

 $\overline{\phantom{1}}$ 

- a. Überprüfen Sie Ihren Router
- b. Versetzen Sie Ihr Radio in eine stärkere Signalposition.
- c. Stellen Sie sicher, dass Ihr Passwort korrekt eingegeben wurde.

### **Örtlich "Land"**

Örtlich "Land" ändert sich je nach Ihrem aktuellen Standort (z. B. Örtlich Deutschland). Es zeigt lokale Stationen Ihres aktuellen Standorts an.

1. Drücken Sie zur Auswahl der lokalen Sender die **MENU** Taste - **Senderliste** - **Örtlich Deutschland**, drücken Sie **SELECT** zur Bestätigung.

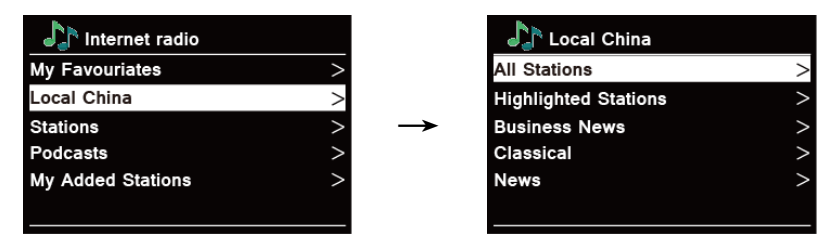

- 2. Genres werden aufgelistet. KK / DZI Tasten drücken, um das gewünschte Genre auszuwählen, drücken Sie **SELECT** zur Bestätigung.
- 3. KI / DE Tasten drücken, um den gewünschten Sender auszuwählen, drücken Sie **SELECT** zur Bestätigung.

#### **Auswahl eines Senders über "Sender"**

Über "Sender" können Sie einen Sender aus den folgenden Kategorien auswählen: Länder, Genre, Populäre Sender, Neue Sender oder Sendersuche.

1. **MENU** Taste drücken - **Senderliste** - **Sender** - **SELECT** drücken

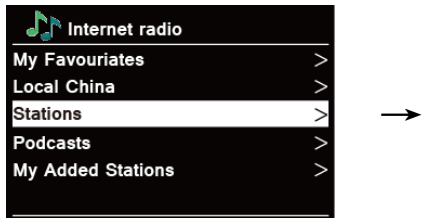

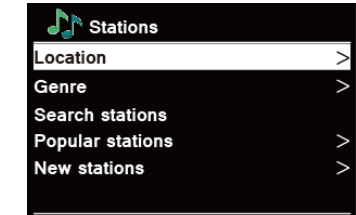

- 2. Im "Sender" Menü:
- Über "Länder" können Sie Radiosendern aus einer Liste eines Landes auswählen.
	- a. Während "Länder" markiert ist, drücken Sie **SELECT** zur Bestätigung.
	- b. KK / XX Tasten drücken Region auswählen SELECT drücken.
	- c. / Tasten drücken Land auswählen **SELECT** drücken.
	- d. / Tasten drücken Sender auswählen **SELECT** drücken.
- "Genre" ermöglicht Ihnen die Auswahl von Radiosendern nach deren Inhalt, z. B. Classic Rock, Sport, News usw.
	- a. Während "Genre" markiert ist, drücken Sie **SELECT** zur Bestätigung.
	- b. KI / DE Tasten drücken Genre auswählen SELECT drücken.
	- c. KI / DE Tasten drücken zwischen Alle Sender, Ausgewählte Sender oder Sender aus dem gewünschten Land auswählen - **SELECT** drücken.
	- d. / Tasten drücken Sender auswählen **SELECT** drücken.
- Mit "Sender suchen" können Sie den gesamten oder einen Teil des Sendernamens eingeben, um einen Sender zu finden.
- n Mit "Populäre Sender" können Sie in Ihrem Radio die Sender auflisten, die die meisten Zuhörer hören.
- n Mit "Neue Sender" kann Ihr Radio die Sender auflisten, die kürzlich dem Internetradio-Netzwerk beigetreten sind.
- @ *Hinweis: Einige Radiosender senden nicht rund um die Uhr und manche Sender sind nicht immer online.*

#### **Auswahl eines Senders über "Podcasts"**

Über "Podcasts" können Sie einen Sender aus den folgenden Kategorien auswählen**:** Länder, Formate oder Podcast-Suche.

1. **MENU** Taste drücken – **Senderliste** – **Podcasts** - **SELECT** drücken.

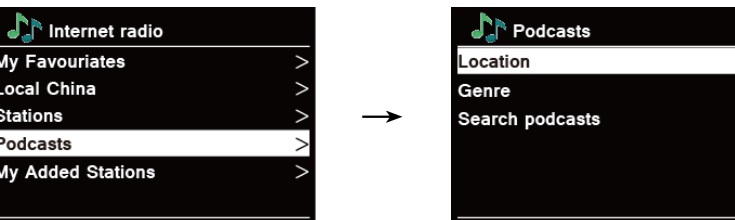

- 2. Im "Podcasts" Menü:
- Über "Länder" können Sie Podcasts aus einer Liste eines Landes auswählen.
	- a. Während "Länder" markiert ist, drücken Sie **SELECT** zur Bestätigung.
	- b. KI / EE Tasten drücken Region auswählen SELECT drücken.
	- c. / Tasten drücken Land auswählen **SELECT** drücken.
	- d. / Tasten drücken Option auswählen **SELECT** drücken
	- e. KI / **DE** Tasten drücken Podcast auswählen **SELECT** drücken.
- n "Formate" ermöglicht Ihnen die Auswahl von Radiosendern nach deren Inhalt, z. B. Classic Rock, Sport, News usw.
	- a. Während "Formate" markiert ist, drücken Sie **SELECT** zur Bestätigung.
	- b. **KK / DE Tasten drücken Genre auswählen SELECT** drücken.
	- c. / Tasten drücken Podcast auswählen **SELECT** drücken
- n Mit "Suchen podcasts" können Sie den gesamten oder einen Teil des Podcast eingeben.

#### **Sender speichern**

Das Radio kann bis zu 20 Internet Radio Sender speichern. So können Sie schnell und einfach darauf zugreifen.

- 1. **PRESET** drücken & halten während der Wiedergabe bis "Voreinst. speichern" erscheint.
- 2. Speicherplatz über K< />  $\overline{X}$  /  $\overline{Y}$  Tasten auswählen **SELECT** drücken bis auf dem Display "gespeichert" angezeigt wird. Für die Speicherplätze 11-20 drücken Sie zuerst 10+ und halten danach eine der **PRESET**
	- Tasten 1-10 gedrückt, bis auf dem Display "gespeichert" angezeigt wird.
- 3.  $\sqrt{4}$  #" (# = 1-20) wird im Display angezeigt.
- @ *Hinweis: Für die Speicherplätze 11-20 über die Fernbedienung drücken Sie zuerst 10+ und halten danach eine der PRESET Tasten 1-10 gedrückt, bis auf dem Display "gespeichert" angezeigt wird.*

#### **Gespeicherte Sender abrufen**

- 1. **PRESET** drücken Speicherplatz über die KKI / DZI Tasten auswählen SELECT drücken, um den gespeicherten Sender abzuspielen.
- 2. Im Display wird "Sender leer" angezeigt, wenn noch kein Sender gespeichert ist.

#### **Registrierung für Online Favoriten**

- 1. **MENU** Taste drücken **Senderliste Meine Favoriten SELECT** drücken. Der hier angezeigte Code ist 10 Minuten gültige.
- 2. Frontier-Nuvola Portal über Ihren PC aufrufen: https://smartradio.frontier-nuvola.net Konto erstellen, Code aus 1. eingeben und Gerät registrieren.

#### **Sender zu "Meine Favoriten" hinzufügen**

1. Sender suchen.

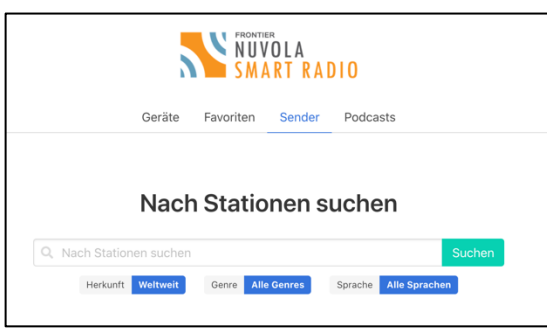

Klicken Sie dann auf das grüne Herz, um den Sender auszuwählen.

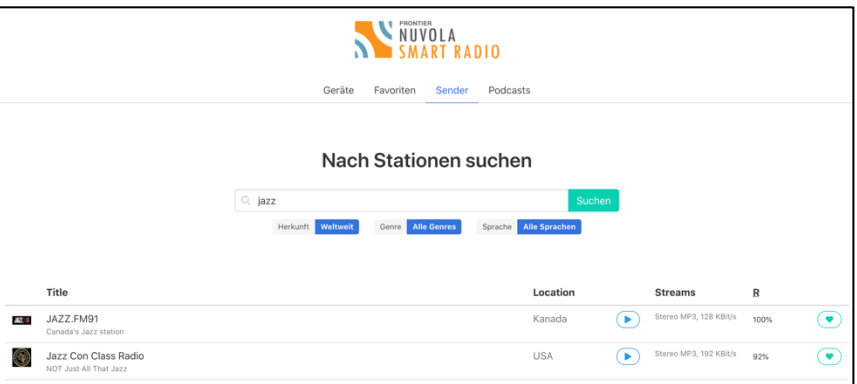

Im nächsten Menü wählen Sie z. B. "Geteilte Favoriten" und klicken auf "Speichern".

- 2. Hinzugefügte Sender abrufen: **MENU** drücken **Senderliste Meine Favoriten**.
- @ *Hinweis: Durch das Zurücksetzen auf die Werkseinstellungen können "Meine Favoriten" nicht gelöscht werden.*

### **Sender-Information anzeigen (über Fernbedienung)**

Internet-Programme senden zusätzliche Informationen. Drücken Sie wiederholt die **INFO** Taste auf der Fernbedienung, während ein Programm abgespielt wird. Das Display zeigt die Informationen über Stationsbeschreibung, Genre, Land, Zuverlässigkeit, Bitrate, Codec, Abtastrate, Wiedergabepuffer und Datum an.

## **Spotify Connect Modus**

In Ihr Radio ist Spotify Connect integriert. Mit Spotify Connect können Sie die Musikwiedergabe auf Ihrem Gerät mithilfe der Spotify-App auf Ihrem Handy, Tablet oder PC steuern. Sie können Anrufe entgegennehmen, Spiele spielen oder sogar Ihr Telefon ausschalten, ohne die Musik zu unterbrechen.

Weitere Informationen finden Sie unter spotify.com/connect

### **Spotify Premium**

Sie benötigen ein Spotify Premium-Konto, um Spotify Connect verwenden zu können. Mit Spotify Premium können Sie Millionen von Songs werbefrei anhören - die von Ihnen geliebten Künstler, die neuesten Hits und Entdeckungen nur für Sie. Drücken Sie einfach Play, um einen beliebigen Song in höchster Klangqualität zu hören.

Informieren Sie sich über unsere aktuellen Premium-Angebote unter spotify.com/premium

### **Musik über Spotify Connect abspielen**

- 1. Laden Sie die Spotify-App für Ihr Smartphone oder Tablet (iOS oder Android) herunter.
- 2. Fügen Sie das Radio zu Ihrem WLAN-Netzwerk hinzu, und drücken Sie dann wiederholt die **MODE** Taste an Ihrem Radio, um den Spotify-Verbindungsmodus auszuwählen.
- 3. Starten Sie die Spotify-App auf Ihrem Smartphone oder Tablet mit demselben WLAN-Netzwerk wie oben.
- 4. Spielen Sie einen Titel auf Spotify ab und klicken Sie auf "Mit einem Gerät verbinden".
- 5. "Pinell Stereo 701" bzw "Pinell Supersound 701" aus der Liste auswählen.

Falls Sie es nicht sehen können, prüfen Sie, ob es mit demselben Netzwerk verbunden ist wie Ihr Telefon oder Tablet.

Sie werden feststellen, dass Ihr Radio in der Spotify-App als "Pinell Stereo 701 xxxxxxxxxxxx" bzw "Pinell Supersound 701 xxxxxxxxxxxx" (der 12-stellige alphanumerische Code ist die MAC-Adresse Ihres Radios) aufgeführt ist.

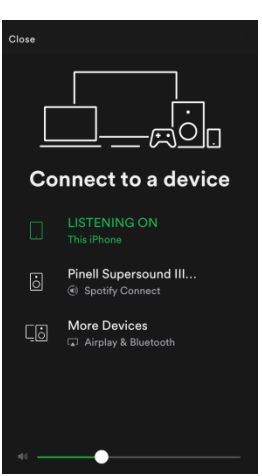

- 6. Ihre Spotify-App erkennt das Radio nur, wenn es mit dem Internet verbunden ist (d.h. im Modus Internet Radio, Spotify Connect oder Music Player). Um Spotify zu verwenden, wenn sich das Radio im Nicht-Internet-Modus befindet (d.h. im Modus DAB, FM, Bluetooth oder Aux In), müssen Sie **Systemeinstellungen** - **Interneteinstellungen** - **Internetverbindung halten** - "JA" - **SELECT** drücken. Auf diese Weise können Sie das Radio auch mit Ihrer Spotify-App aus dem Standby-Modus aktivieren.
- @ *Hinweis: Wenn Sie das Radio längere Zeit nicht benutzen, z.B. während des Urlaubs, wählen Sie "NEIN", um unnötigen Energieverbrauch zu vermeiden.*

### **Spotify Connect steuern**

Sie können Spotify jetzt wie gewohnt über die App steuern. Suchen und spielen Sie Ihre Titel, ändern Sie die Lautstärke und fügen Sie sie zu Wiedergabelisten hinzu, auch wenn die Wiedergabe über Ihr Radio erfolgt. Wenn Sie die Spotify-App das nächste Mal öffnen, wird die Wiedergabe über Ihr Radio fortgesetzt.

Spotify Connect ist ein Cloud-basierter Dienst. Nach der Aktivierung Ihres Radios muss sich Ihr Smartphone oder Tablet nicht mehr im selben Netzwerk befinden, um die Audiowiedergabe zu steuern.

#### **Nutzung eines anderen Spotify-Kontos mit dem Radio**

Ihre Spotify-Kontodaten werden jetzt in Ihrem Radio gespeichert. Um dies mit einem anderen Spotify-Konto zu überschreiben, folgen Sie einfach den Aktivierungsschritten, während Sie die Spotify-App mit Ihrem gewünschten Konto ausführen. Bitte beachten Sie, dass sowohl Ihr Smartphone oder Tablet als auch Ihr Radio sich im selben Netzwerk befinden müssen, damit das Überschreiben erfolgen kann.

## **Bluetooth Modus**

Koppeln Sie das Radio mit einem Bluetooth-Gerät, um Musik zu streamen:

1. Drücken Sie die **MODE** wiederholt bis Bluetooth erscheint.

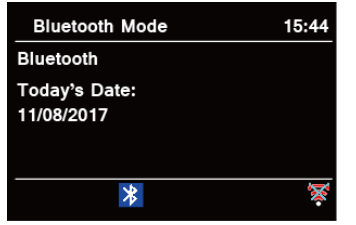

- 2. Die Anzeige  $\frac{1}{2}$  blinkt wiederholt.
- 3. Aktivieren Sie Ihr Bluetooth-Gerät und suchen Sie in der Bluetooth-Liste nach Ihrem Radio.
- 4. Wählen Sie "Pinell Stereo 701" (bzw. "Pinell Supersound 701") und geben Sie gegebenenfalls "0000" als Kennwort ein.
- 5. Das Symbol  $\frac{1}{2}$  wird dauerhaft angezeigt, wenn die Verbindung erfolgreich hergestellt wurde.
- @ *Hinweis: Das Radio schaltet nach 15 Minuten automatisch in den Standby-Modus, wenn das verbundene Gerät getrennt, ausgeschaltet oder die Lautstärke zu leise eingestellt ist.*

## **Aux In Modus**

AUX IN ermöglicht den schnellen und einfachen Anschluss an einen MP3-Player oder andere externe Audioquellen.

- 1. Schließen Sie das externe Gerät mit einem AUX-Kabel am 3,5mm AUX IN Anschluss an der Rückseite am Radio an.
- 2. Drücken Sie die **STANDBY** Taste, um das Radio einzuschalten.
- 3. Drücken Sie wiederholt die **MODE** Taste, um den AUX In Modus auszuwählen.

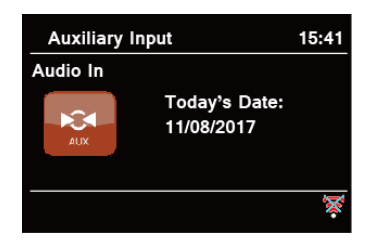

- 4. Im Aux In Modus erfolgt die Bedienung direkt am externen Gerät.
- 5. Um optimale Lautstärkepegel zu erhalten, wird empfohlen, auch die Ausgangslautstärke des Audiogeräts anzupassen.
- @ *Hinweis: Das Radio schaltet nach 15 Minuten automatisch in den Standby-Modus, wenn das externe Gerät getrennt, ausgeschaltet oder die Lautstärke zu leise eingestellt ist.*

## **Music Player Modus**

Damit Ihr Radio Musikdateien von einem Computer abspielen kann, muss der Computer für die Freigabe von Dateien oder Medien eingerichtet sein.

Mit dem integrierten Musik Player können Geräte wie dieses Radio ungeschützte Audiodateien (AAC, MP3, WMA) aus einer gemeinsam genutzten Medienbibliothek abspielen und durch Tag-Menüs wie Interpret, Album oder Genre navigieren.

Wenn Sie ein geeignetes Serversystem verwenden, z.B. einen PC mit Windows Media Player 10 oder höher (WMP), und Ihre Musikbibliothek mit guten Tags versehen ist, wird die Medienfreigabe empfohlen.

Es muss nur der UPnP-Server (Universal Plug and Play) eingerichtet werden.

#### **Medienfreigabe mit Windows Media Player**

Der gebräuchlichste UPnP-Server ist Windows Media Player (10 oder höher. Version über Hilfe anzeigen lassen - Über Windows Media Player). Alternativ können andere UPnP-Plattformen und -Server verwendet werden. Führen Sie die folgenden Schritte aus, um WMP für die Medienfreigabe einzurichten:

- 1. Stellen Sie sicher, dass der PC mit dem Netzwerk verbunden ist.
- 2. Stellen Sie sicher, dass das Radio eingeschaltet und mit demselben Netzwerk verbunden ist.
- 3. Fügen Sie in WMP die Audiodateien und Ordner, die Sie für Ihr Radio freigeben möchten, zur Medienbibliothek hinzu. Wählen Sie dazu **Organisieren** - **Bibliotheken verwalten** - **Musik** / **Videos** / Bilder / Aufgezeichnetes Fernsehen. Klicken Sie auf "Hinzufügen", um Audiodateien und Ordner hinzuzufügen Klicken Sie auf "OK", um das Hinzufügen abzuschließen.

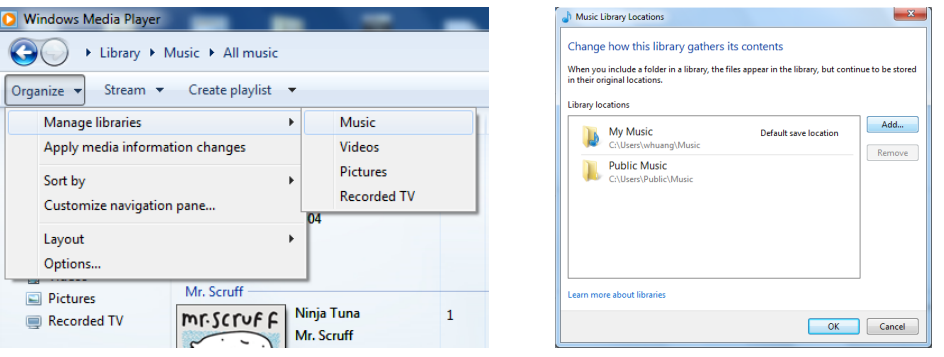

4. Aktivieren Sie in WMP die Medienfreigabe (**Stream** - **Weitere Streamingoptionen**…).

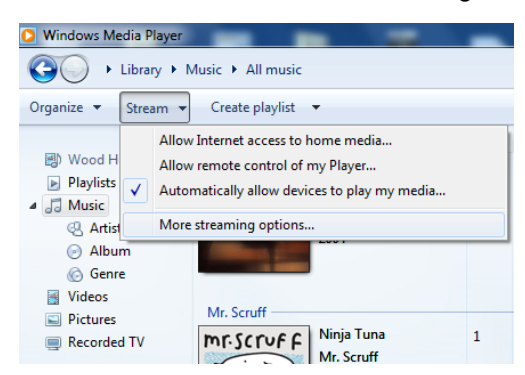

5. Stellen Sie sicher, dass das Radio Zugriff auf die freigegebenen Medien hat, indem Sie es

auswählen und auf "Zulassen" klicken. Im Feld "Benennen Sie Ihre Medienbibliothek" können Sie auch einen Namen für die freigegebenen Medien festlegen. Klicken Sie auf "OK", um die Dialogfelder zu schließen.

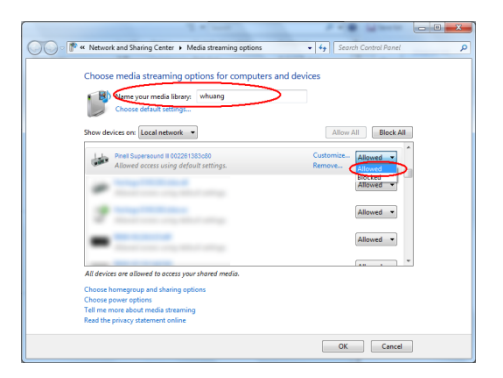

6. Der PC ist jetzt bereit, die Musik zum Radio zu streamen. Der WMP-UPnP-Dienst wird im Hintergrund ausgeführt. Sie müssen WMP nicht explizit starten.

#### **Freigegebene Media abspielen**

- 1. **MODE** Taste wiederholt drücken bis Music Player erscheint.
- 2. Während "Gemeinsame Medien" ausgewählt ist, drücken Sie **SELECT** zur Bestätigung.

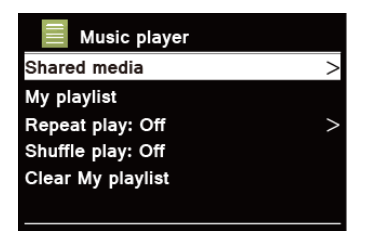

3. Verfügbare Medienserver werden aufgelistet.  $KL / DL$  Tasten drücken und Musik durch Drücken von **SELECT** auswählen.

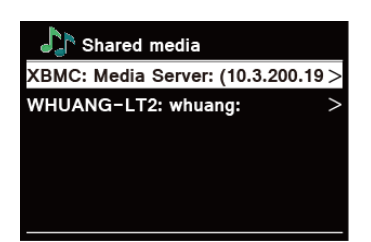

### **Playlist**

Mit der Funktion "Playlist" können Sie aus Ihren Musikbibliotheken eine Wiedergabeliste Ihrer Lieblingstitel erstellen. Sobald Sie Ihre Playlist bereit haben, können Sie sie im Radio abspielen und die Shuffle- und Wiederholungsfunktionen während der Wiedergabe Ihrer Wiedergabeliste nutzen.

#### **Wiederholungs-Modus**

**MENU** Taste drücken - KKI / DEI Tasten drücken - "Wiederholen: An/Aus" durch Drücken von **SELECT** auszuwählen.

#### **Shuffle-Modus**

**MENU** Taste drücken – KK / DE Tasten drücken – "Shuffle: An/Aus" durch Drücken von **SELECT** auszuwählen.

### **Playlist leeren**

Mit dieser Funktion können Sie den Inhalt Ihrer Playlist löschen.

- 1. **MENU** Taste drücken KK / **DE**I Tasten drücken "Playlist leeren" auswählen SELECT drücken.
- 2. "JA" auswählen.

### **Information zum laufenden Titel (Fernbedienung)**

Während der Wiedergabe eines Titels werden auf dem Display der Titel und ein Fortschrittsbalken mit den abgelaufenen Zahlen und der gesamten Titelzeit angezeigt. Um weitere Informationen anzuzeigen, drücken Sie die **INFO** Taste auf der Fernbedienung wiederholt, um die Informationen über Interpret, Album, Bitrate, Codec, Sampling-Rate, Wiedergabepuffer und Datum auf dem Display anzuzeigen.

## **UNDOK App**

Mit der UNDOK-App können Sie Ihr Radio mit Ihrem Smartphone (oder Tablet) drahtlos steuern, wenn beide Geräte mit demselben Netzwerk verbunden sind.

- 1. **UNDOK** App vom **App Store** (iOS) oder **Google Play** (Android) auf Ihr Smartphone (oder Tablet) downloaden
- 2. Starten Sie die UNDOK-App und stellen Sie sicher, dass Ihr Radio und Ihr Smartphone mit demselben WLAN-Netzwerk verbunden sind.
- 3. Alle verfügbaren Geräte werden aufgelistet. Tippen Sie auf Ihr Radio "Pinell Stereo 701 xxxxxxxxxxxx" bzw. "Pinell Supersound 701 xxxxxxxxxxxx" (der 12-stellige alphanumerische Code ist die MAC-Adresse Ihres Radios), um eine Verbindung herzustellen.
- 4. Nun wird der Wiedergabebildschirm angezeigt. (beispielsweise Internet-Radio Modus.)

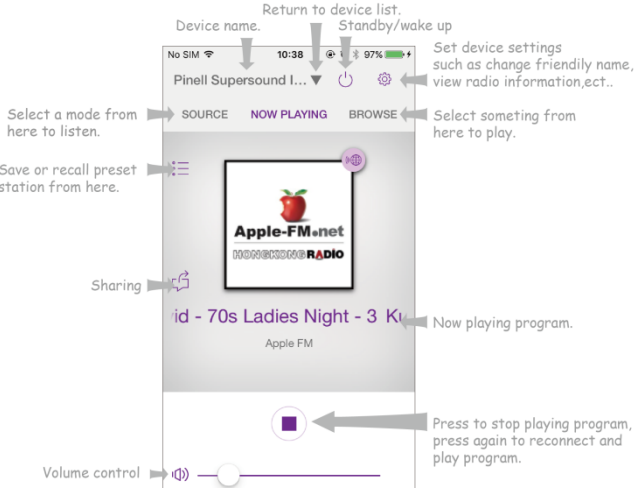

- 5. Um einen Sender zu speichern, tippen Sie auf dem Bildschirm für die aktuelle Wiedergabe auf das Symbol für Voreinstellungen. Der Bildschirm für die Voreinstellungen wird angezeigt. Tippen Sie auf das Pluszeichen nach Nummer 1-10, um den Sender zu speichern. (Fig. 1)
- 6. Um einen voreingestellten Sender abzurufen, tippen Sie im Bildschirm Presets auf den Sendernamen, um den Sender abzuspielen. (Fig. 2)

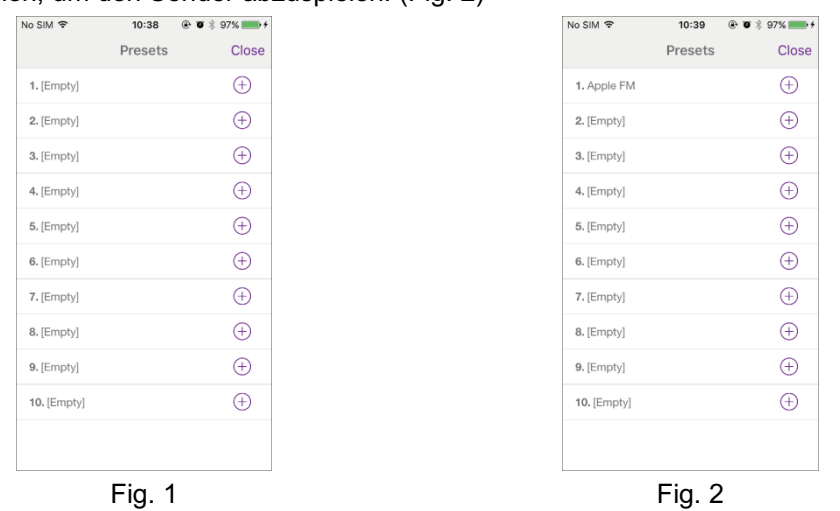

7. Damit Ihr Radio nur über ein bestimmtes Smartphone gesteuert werden kann, können Sie einen PIN-Code festlegen, den Sie in die UNDOK-App eingeben sollten, um die

Berechtigung für die Verbindung mit Ihrem Radio zu erhalten. Der Standardcode ist 1234. Sie können auch einen benutzerdefinierten Code über **Systemeinstellungen** - **Interneteinstellungen** - **NetRemote-PIN-Setup** einrichten.

- 8. Um sicherzustellen, dass Sie die UNDOK-App in allen Modi verwenden können, insbesondere im Nicht-Internet-Modus (DAB, FM, Bluetooth oder Aux in), müssen Sie **Systemeinstellungen** - **Interneteinstellungen** – **Netzwerkverbindung halten** – "JA" auswählen. Auf diese Weise können Sie das Radio auch mit der UNDOK-App aus dem Standby-Modus aktivieren.
- @ *Hinweis: Wenn Sie das Radio längere Zeit nicht benutzen, z.B. während des Urlaubs, wählen Sie "NEIN", um unnötigen Energieverbrauch zu vermeiden.*

## **Allgemeiner Betrieb**

#### **Sleep einstellen (über Fernbedienung)**

Ihr Radio soll nach einer festgelegten Zeit selbstständig in den Standby-Modus wechseln.

1. **SLEEP** Taste drücken – danach sofort KK / DEI Tasten drücken und Zeit aus 15/30/45/60 Minuten durch das Drücken von **OK** auswählen.

Das Zeichen  $\triangle$  erscheint im Display.

2. Um die Sleep-Funktion auszuschalten, während der Timer noch heruntergezählt wird, drücken Sie "SLEEP" und wählen "Sleep aus" über die KK / DE Tasten und bestätigen mit **OK**.

#### **Wecker einstellen**

Ihr Radio verfügt über zwei Weck-Zeiten.

- 1. **MENU** Taste drücken **Hauptmenü** auswählen **Wecker** auswählen, und **OK** drücken.
- 2. KI / DD Tasten drücken "Wecker 1" oder "Wecker 2" auswählen.
- 3. KI / EX Tasten drücken Optionen auswählen OK zur Bestätigung drücken.

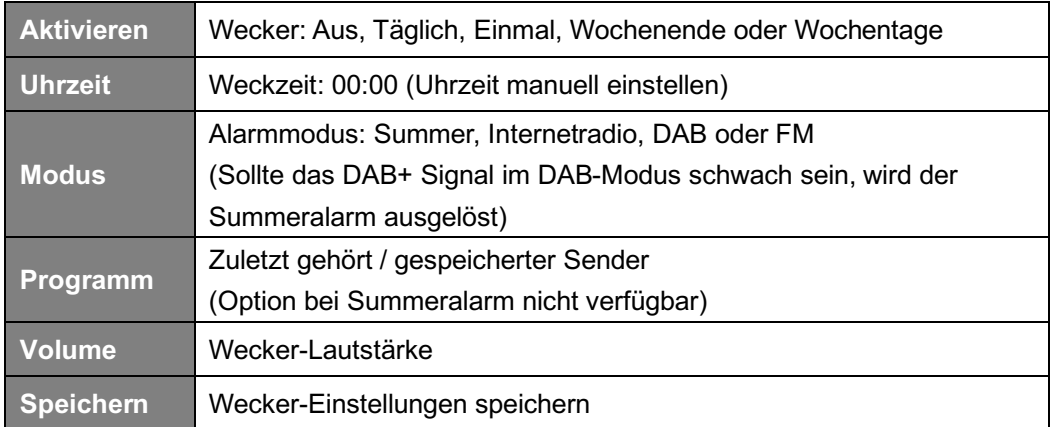

- 4. Wenn auf dem Display "Wecker gespeichert" angezeigt wird, ist die Wecker-Einstellung erfolgreich.  $\mathbb D$  oder  $\mathbb Q$  wird im Display angezeigt.
- 5. Um den **Wecker vorübergehend auszuschalten**, drücken Sie wiederholt die **SNOOZE** Taste auf der Fernbedienung, um die Schlummerzeit auf 5, 10, 15 oder 30 Minuten einzustellen. Das Gerät wechselt in den Standby-Modus, und auf dem Display wird die Erinnerungszeit angezeigt.
- 6. Um den **Wecker auszuschalten**, drücken Sie die **ALARM** 1" oder 2 Taste, wenn der Wecker aktiviert wurde.
- 7. Um den Wecker abzustellen, wiederholen Sie die Schritte 1-3 und wählen "Aus".  $\overline{\mathfrak{D}}$  oder  $\overline{\mathfrak{D}}$  verschwindet vom Display.

### **Equalizer einstellen**

Mit dieser Funktion können Sie ein Klangprofil auswählen. Bei jeder Einstellung ändert sich der Ton des Radios, wenn ausgewählt.

- 1. **MENU** Taste drücken **Systemeinstellungen Equalizer SELECT** drücken
- 2. KI / DE Tasten drücken Profil auswählen SELECT drücken. Optionen: Normal/Mittig/Jazz/Rock/Soundtrack/Klassik/Pop/Nachrichten/Mein EQ.
- 3. Wählen Sie zum Einrichten von Mein EQ "Meine EQ-Einstellungen" und drücken Sie SELECT. KK / DE Tasten drücken, um "Bass" oder "Höhen" auszuwählen, und drücken Sie dann **SELECT** zur Bestätigung. KK / DX Tasten drücken, um den Wert für Bässe oder Höhen zu ändern, und drücken Sie dann **SELECT** zum Bestätigen. Oder wählen Sie "Loudness" und drücken Sie dann SELECT, um "Ein" oder "Aus" einzustellen. Drücken Sie die **BACK** Taste. Auf dem Display erscheint "Änderungen speichern?". KK / **DE**I Tasten drücken "JA" auswählen - **SELECT** drücken, um die Änderungen zu speichern.

#### **Interneteinstellungen**

Benutzer, bei denen ein Netzwerkproblem auftritt, finden diese Optionen möglicherweise hilfreich zur Diagnose und Behebung.

- 1. **MENU** drücken **Systemeinstellungen Interneteinstellungen SELECT** drücken.
- 2. KI / EX Tasten drücken Funktion auswählen **SELECT** drücken.

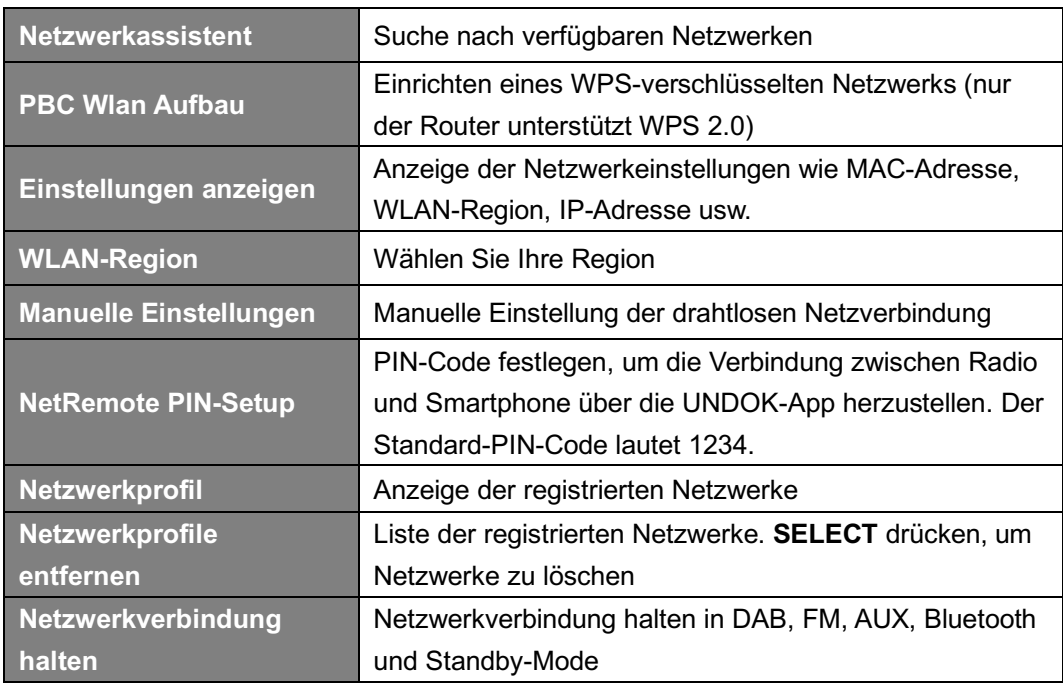

**3. SELECT** drücken zur Bestätigung.

### **Zeit und Datum einstellen**

- 1. **MENU** Taste drücken **Systemeinstellungen Zeit und Datum SELECT** drücken.
- 2. KI / EE Tasten drücken Option auswählen SELECT drücken.

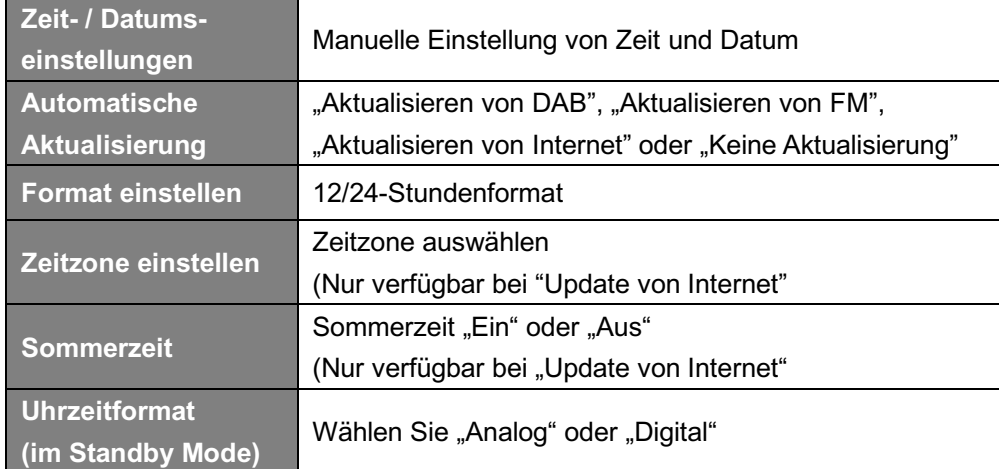

3. **SELECT** drücken zur Bestätigung.

#### **Sprache einstellen**

Mit dieser Funktion können Sie die Menüsprache ändern.

- 1. **MENU** Taste drücken **Systemeinstellungen Sprache SELECT** drücken.
- 2. KK / **DE** Tasten drücken Sprache auswählen SELECT drücken.

### **Werkseinstellung**

Durch das Zurücksetzen auf die Werkseinstellungen werden alle benutzerdefinierten Einstellungen gelöscht und durch die ursprünglichen Standardwerte ersetzt. Zeit / Datum, DAB+ Senderliste und voreingestellte Sender gehen dabei verloren.

- 1. **MENU** Taste drücken **Systemeinstellungen Werkseinstellung SELECT** drücken.
- 2. KI / EX Tasten drücken "JA" auswählen SELECT drücken.

### **Softwareupdate – Über Internet**

Von Zeit zu Zeit werden möglicherweise Software-Aktualisierungen mit Fehlerbehebungen und / oder zusätzlichen Funktionen für Ihr Radio zur Verfügung gestellt.

Wenn Ihr Radio erkennt, dass eine neue Software verfügbar ist, werden Sie gefragt, ob Sie ein Update durchführen möchten. Wenn Sie damit einverstanden sind, wird die neue Software heruntergeladen und installiert.

Nach einem Software-Upgrade werden alle Benutzereinstellungen beibehalten.

#### **A C H T U N G**

Stellen Sie vor einem Softwareupdate sicher, dass das Radio an eine stabile Stromversorgung angeschlossen ist. Eine Unterbrechung der Stromversorgung kann das Radio dauerhaft beschädigen.

- 1. **MENU** drücken **Systemeinstellungen Softwareupdate SELECT** drücken.
- 2. KK / **DE** Tasten drücken "Automatische Updates" "JA" auswählen SELECT drücken und Ihr Radio prüft regelmäßig nach neuer Software-Versionen.
- 3. / Tasten drücken "Update suchen" **SELECT** und das Radio prüft nun nach einer neuen Software-Version und installiert sie fallweise automatisch.

#### **Einrichtungsassistent**

Wenn dieses Gerät zum ersten Mal gestartet wird, wird ein Einrichtungsassistent ausgeführt, um Einstellungen für Datum / Uhrzeit und Netzwerk festzulegen. Sobald dies abgeschlossen ist, kann das System in den meisten Modi verwendet werden.

Ein erneutes Ausführen des Einrichtungsassistenten löscht keine Benutzereinstellungen wie gesuchte Sender und Voreinstellungen.

- 1. **MENU** drücken **Systemeinstellungen Einrichtungsassistent SELECT** drücken.
- 2. KK / EX Tasten drücken "JA" SELECT drücken. Auf Seite 8 finden Sie mehr Informationen.

#### **Systeminformationen anzeigen**

Diese Informationen können angefordert werden, wenn Sie technische Unterstützung benötigen.

- 1. **MENU** drücken **Systemeinstellungen Info SELECT** drücken.
- 2. KK / DD Tasten drücken und "SW Version", "Spotify Version", "Radio ID" und "Gerätebezeichnung" anzeigen.

### **Displaybeleuchtung einstellen**

Das Radio-Display verfügt über eine Displaybeleuchtung mit einstellbarer Helligkeit.

- 1. **MENU** drücken **Systemeinstellungen Displaybeleuchtung SELECT** drücken.
- 2. KI / EE Tasten drücken "Timeout", "Betrieb" oder "Standby" **SELECT** drücken.
- 3. / Tasten drücken Zeit oder Helligkeit auswählen **SELECT** drücken.

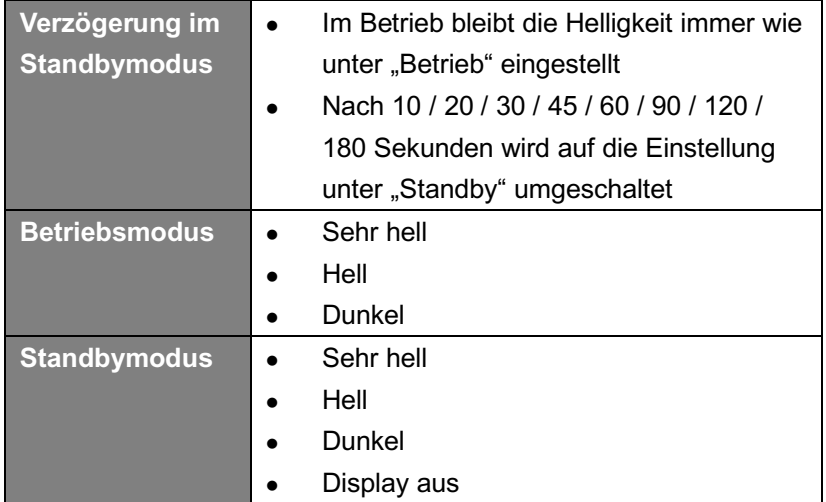

#### **Multiroom** (nicht alle Modelle)

Multiroom ist eine Funktion, mit der Sie Ihr Radio (ein oder mehrere) über die UNDOK-App für die Wiedergabe steuern können. Sie können Musik hören, indem Sie Ihr Smartphone oder Tablet mit UNDOK App verwenden, um die Radios (Geräte mit Multiroom Funktionalität) in der Küche, im Schlafzimmer oder im Wohnzimmer zu steuern. Sie können die Radios zum Spielen gruppieren.

1. **UNDOK** App vom **App Store** (iOS) oder **Google Play** (Android) herunterladen.

- 2. Starten Sie die UNDOK App und stellen Sie sicher, dass Ihr Radio und Ihr Smartphone mit demselben WLAN-Netzwerk verbunden sind.
- 3. Alle verfügbaren Geräte werden aufgelistet.
- 4. Erstellen Sie eine Gruppe, tippen Sie auf das Symbol (Cominter dem Gerätenamen in der Geräteliste, und der Bildschirm "Gruppeneinrichtung" wird angezeigt. (siehe Fig. 1 und 2)
	- a. Tippen Sie auf den grauen Kreis vor dem Gerätenamen, der sich unter "Freigabe für" im Bildschirm "Gruppeneinrichtung" befindet, und lassen Sie ihn grün anzeigen, um das Gerät zur Gruppe hinzuzufügen. (Siehe auch Abb. 2)
	- b. Tippen Sie unter "Gruppenname" im Dialogfeld "Gruppeneinrichtung" auf "Umbenennen", um einen Gruppennamen einzugeben oder wählen Sie einen üblichen Namen aus der Liste aus und wählen Sie dann "Fertig", um eine Gruppe zu erstellen. (siehe auch Fig. 2 und 3)

@ *Hinweis: Um die Gruppe aufzulösen, tippen Sie auf "Gruppe löschen". (siehe auch Fig. 9)*

- c. Die Geräteliste wird erneut angezeigt und die Gruppe wird mit dem Gruppennamen und den Geräten in der Gruppe angezeigt. Tippen Sie auf den Gruppennamen, um die Gruppe auszuwählen. (siehe auch Fig. 4)
- d. Alle Clients in der Gruppe spielen synchron das Programm ab, das der Server spielt. Sie können die Lautstärkeregler ziehen, um die Hauptlautstärke für alle gruppierten Geräte zu ändern. Sie können auch auf den Lautstärkeregler tippen und dann die Lautstärke für jedes Gerät ändern. (Siehe auch Fig. 5 und 6)
- e. Gehen Sie zur Registerkarte "QUELLE", um einen anderen Multiroom-fähigen Modus aus der Liste "Multiroom-Quellen" für das Gruppenspielen auszuwählen. Die Modi Aux in und Bluetooth unter "Einzelquellen" sind nicht kompatibel mit Multiroom, d.h. das Master-Gerät wird für die eigenständige Wiedergabe aus der Gruppe entfernt, sobald Sie einen der Modi aus der Liste "Einzelquellen" auswählen. (siehe auch Fig. 7 und 8)
- @ *Hinweis: Das Master-Gerät ist der Server in der Gruppe, die Sie über - Systemeinstellungen - Multiroom - Details anzeigen überprüfen können*

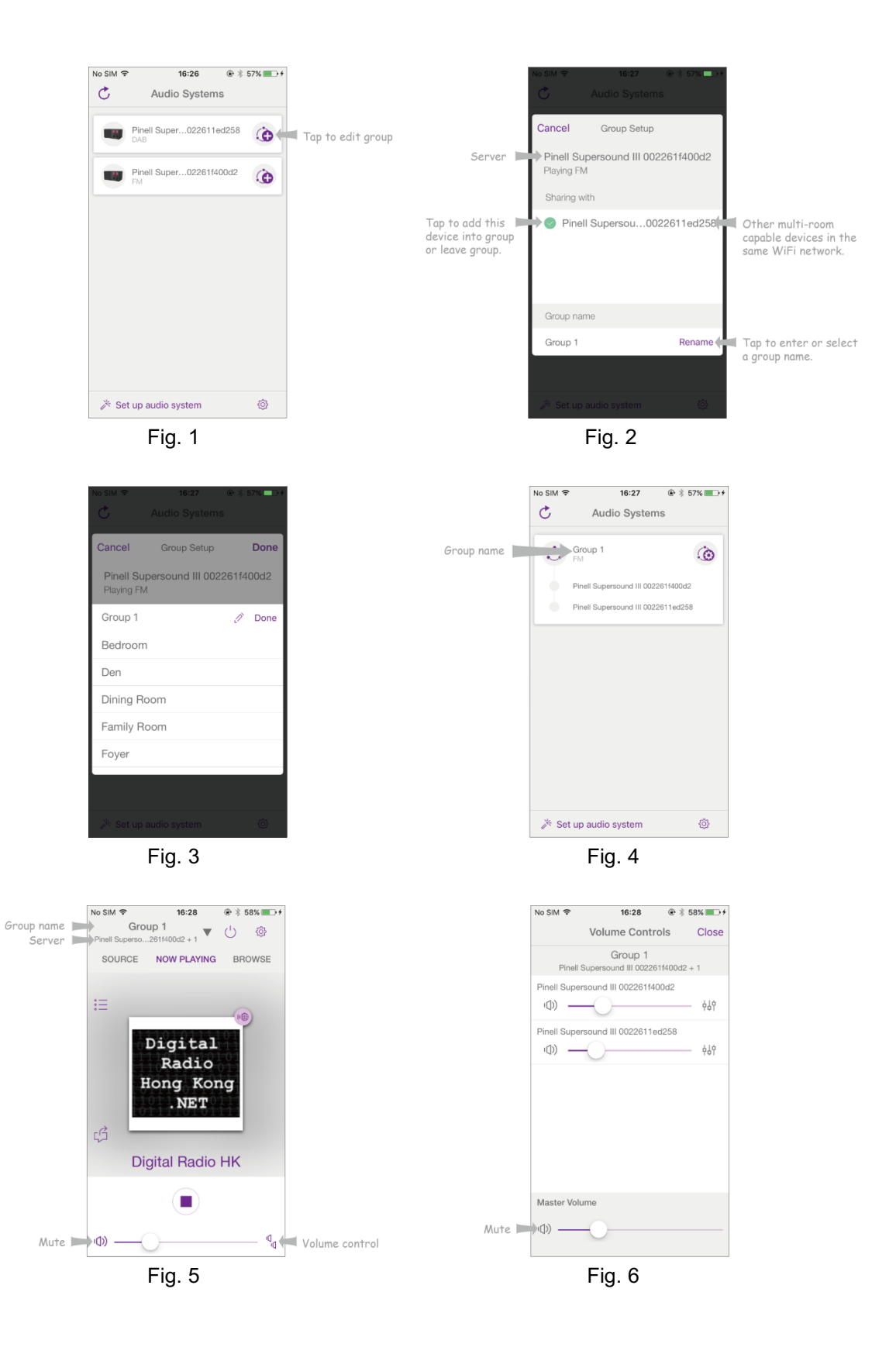

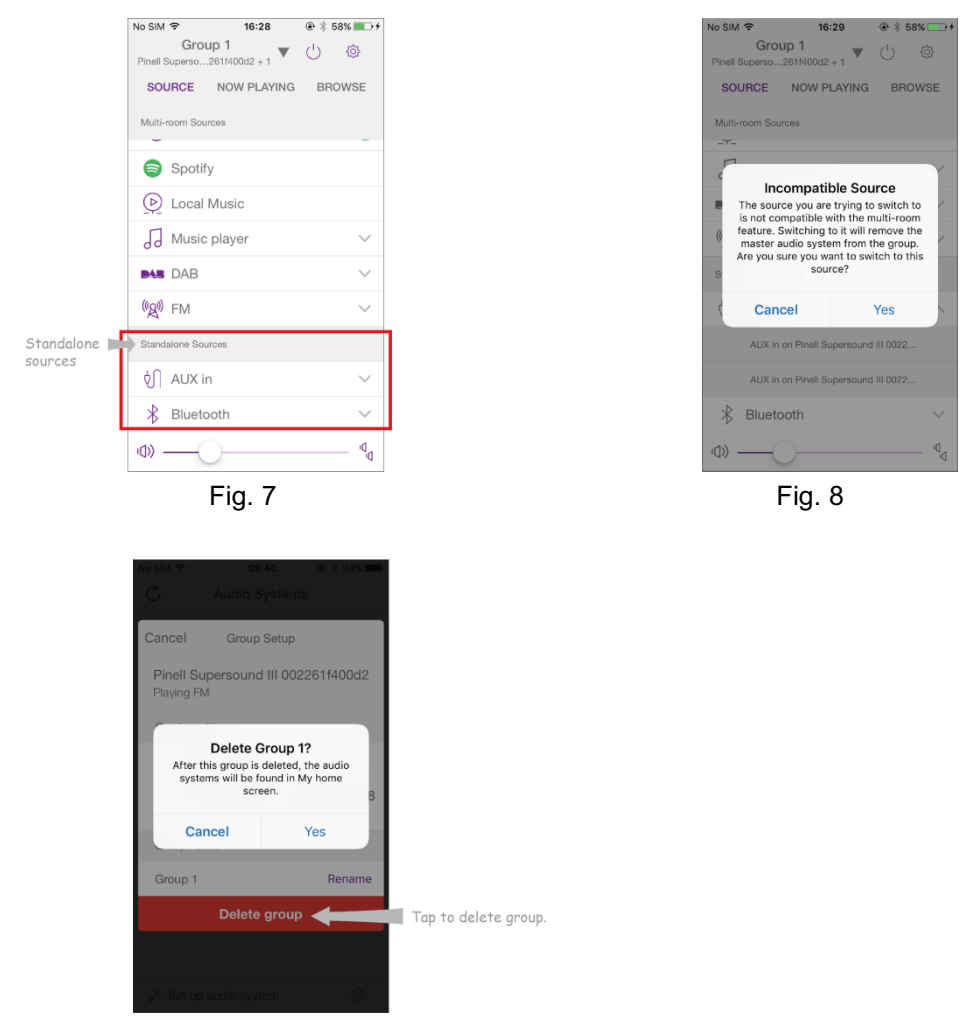

Fig. 9

- 5. Alternativ können Sie die Gruppe über Ihr Radio bearbeiten.
	- a. **MENU** drücken **Systemeinstellungen Multiroom SELECT** drücken.
	- b. KK / **DE** Tasten drücken Option auswählen **SELECT** drücken.

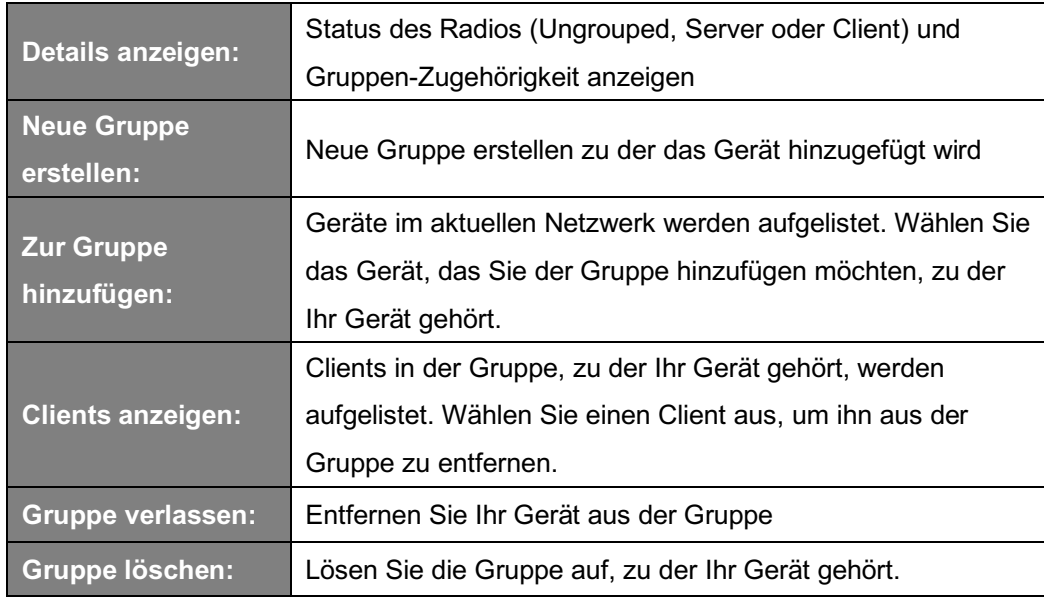

## **Fehlersuche und Fehlerbehebung**

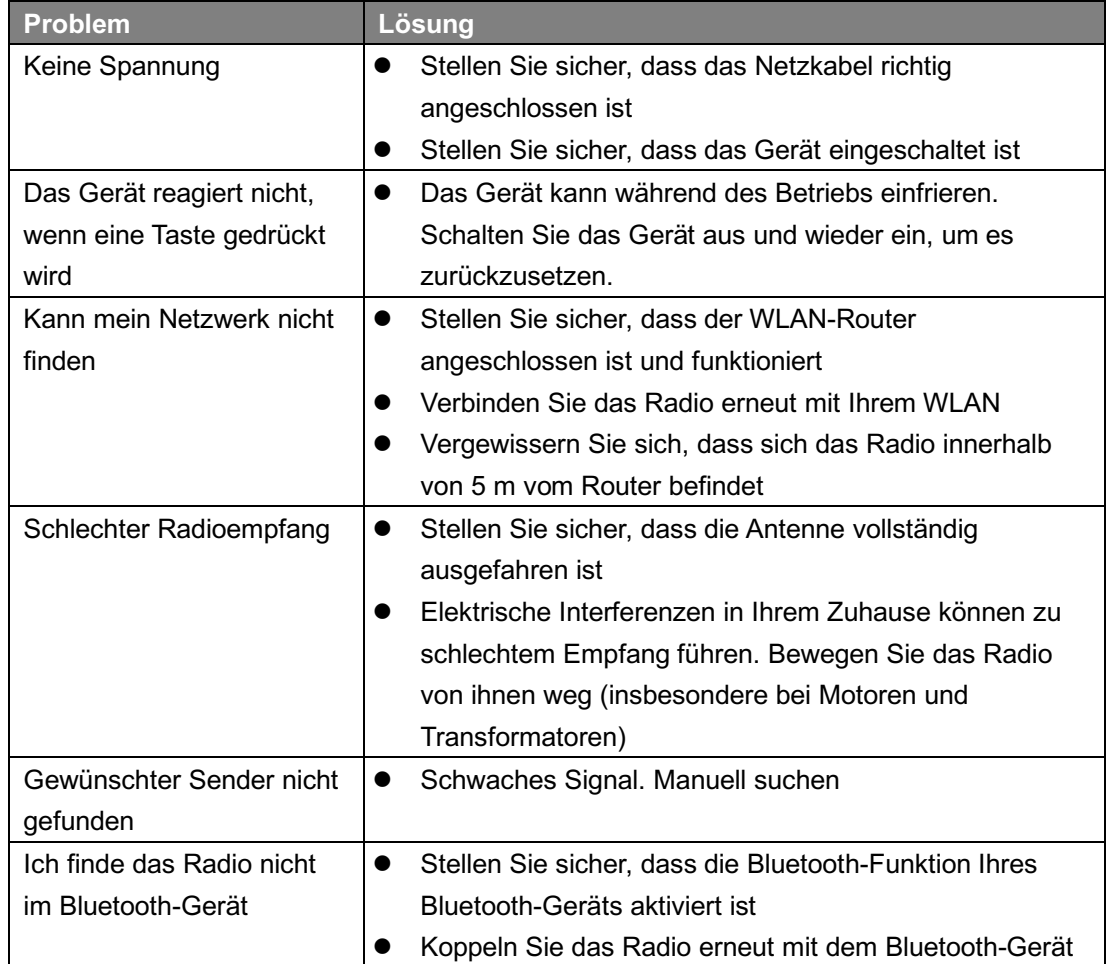

Die folgende Tabelle enthält verschiedene Tipps.

Tritt eine Funktionsstörung auf, ziehen Sie das Gerät aus der Steckdose und schließen Sie es erneut an.

## **Spezifikationen**

#### **SPIELT**

- DAB/DAB+
- FM (87.5-108MHz PLL)
- Internet Radio: mehr als 30.000 Sender weltweit
- Bluetooth Streaming
- Spotify Connect
- Music Player (über UPnP Media Server)

#### **ANSCHLÜSSE**

- LINE Out 3.5mm Anschluss
- AUX IN 3.5mm Anschluss
- WI AN
- Multiroom (nicht alle Modelle)

#### **FUNKTIONEN**

- 10 Speichertasten auf der Fernbedienung
- Uhr und zwei Weckzeiten
- Sleep- und Schlummer-Funktionen
- Menü in 13 Sprachen: EN, DE, DK, NL, FI, FR, IT, NO, PL, PT, ES, SE, TR
- Equalizer
- Displaybeleuchtung einstellbar
- Drahtlose App UNDOK
- SW-Upgrade über Internet

#### **LEISTUNG**

- Lautsprecher: 2 x 2.5"
- 4" Subwoofer
- Ausgangsleistung: 25 Watt

#### **DESIGN**

- Integrierte WLAN-Antenne
- FM Teleskop-Antenne (abnehmbar)
- Klangoptimierter Stoff
- 2.8" TFT Farbdisplay
- Fernbedienung mit vollem Funktionsumfang (2x AAA Batterien enthalten)
- AC 100-240V, 50-60Hz
- Netzadapter DC 12V, 2500mA
- Abmessungen (mm): 280(B) x 225(T) x 117(H)
- Gewicht (kg): 2,9

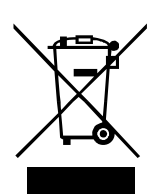

Durch eine umweltgerechte Entsorgung können wertvolle Rohstoffe wiedergewonnen werden. Dieses Produkt darf nicht über den Hausmüll entsorgt werden. Bitte geben Sie es am Ende der Lebensdauer bei einer Sammelstelle für Recycling von elektronischen Geräten ab.

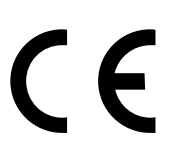

TT Micro AS erklärt, dass dieses Gerät die folgenden Richtlinien erfüllt: 2014/53/EU (RED) 2011/65/EU (RoHS)

Informationen in diesem Manual können ohne vorherige Ankündigung geändert werden.

Pinell ist eine Marke der TT Micro AS (www.ttmicro.no) Olav Helsets vei 5, 0694 Oslo, Norwegen (Email: Support@pinell.no)